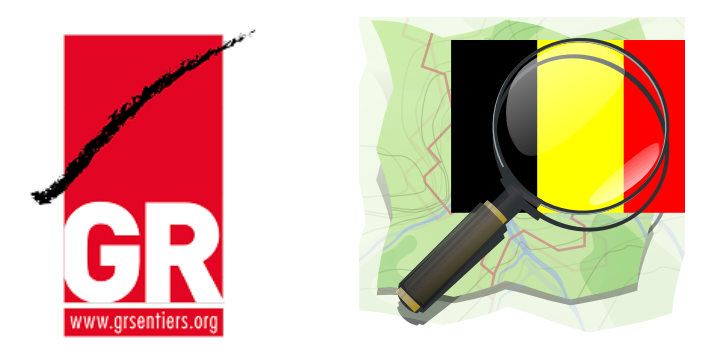

# Maintenance des GR dans OpenStreetMap

Vadémécum

2022-01-27 - Page 1 de 15

# Table des matières

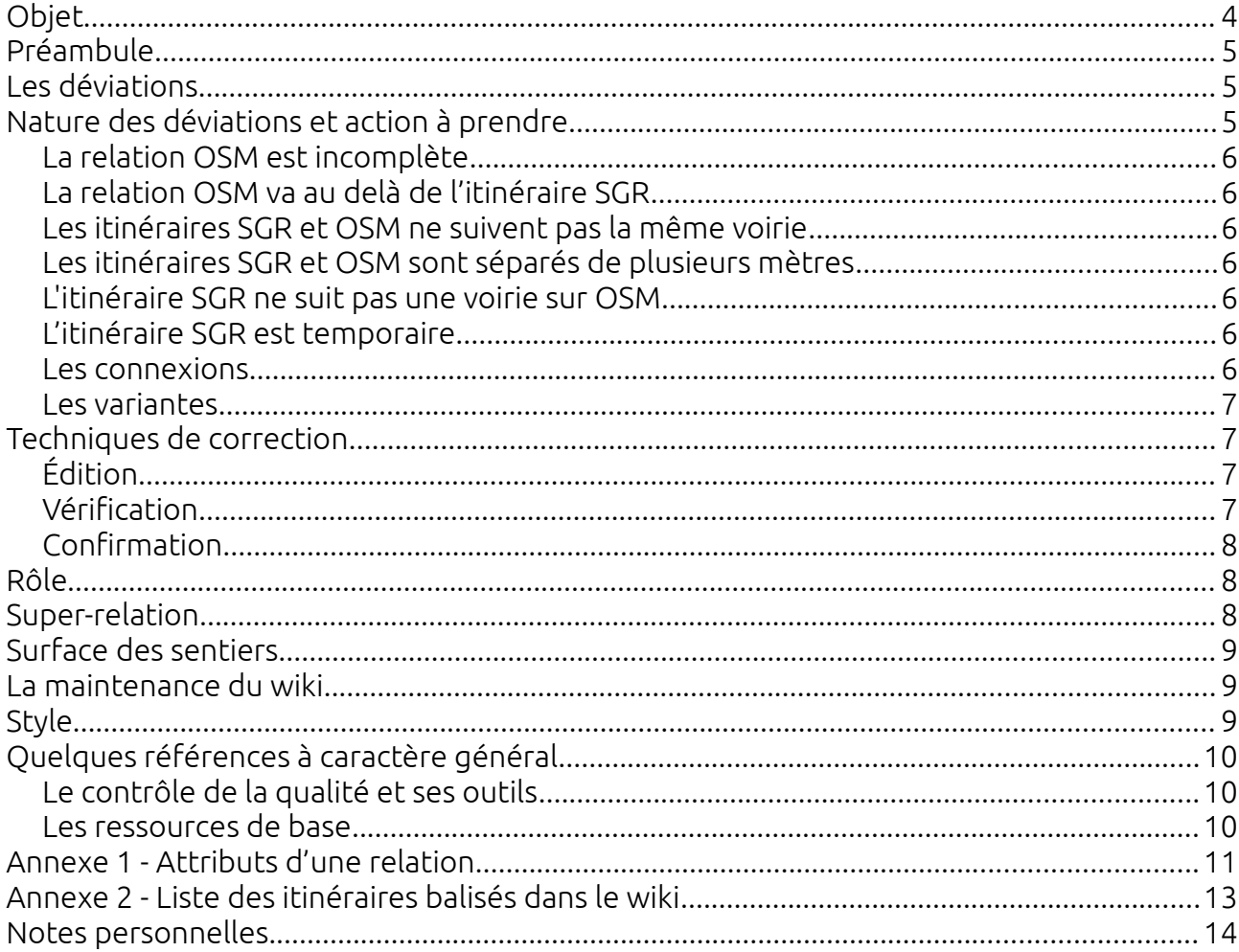

# <span id="page-4-0"></span>Objet

Le présent document constitue la procédure convenue entre Les Sentiers de Grande Randonnée et OpenStreetMap Belgium pour la maintenance des itinéraires balisés dans OpenStreetMap.

Rédaction : Pierre Parmentier (pierrecparmentier@gmail.com, username foxandpotatoes) et Michel Dawirs (cartes2@grsentiers.org, username Mercator 1958). Avec l'aide de Marc Vergauwen, de contributeurs OpenStreetMap, de OpenStreetMap Wiki, de Wikipedia et d'autres ressources libres. Aide aux traductions : DeepL Translator.

Date de dernière mise à jour : 2022-01-27.

### <span id="page-5-2"></span>Préambule

SGR s'est aperçu que les mises à jour que SGR apporte régulièrement à ses itinéraires ne sont pas toujours répercutées et temps opportun et en qualité dans OSM.

C'est pourquoi SGR s'est rapproché de OSM Belgium en vue :

- d'assurer le report complet de tous les GR dans OSM
- d'assurer la meilleure synchronisation possible des modifications des itinéraires des GR

Dans OSM, les parties de GR (itinéraire principal, variantes et liaisons) sont reprises sous forme de relation avec, pour chacune, une série d'attributs.

Ce constat étant fait, il y a lieu d'assurer une maintenance des GR dans OSM. Le présent document constitue une procédure destinée à assurer la qualité des données présentes dans OSM.

Dans la suite de ce document, le terme « GR » recouvre tous les itinéraires balisés maintenus par SGR. Il s'agit de GR (itinéraires en ligne), GRP (GR de Pays, en boucle), GRT (GR thématiques : SMA, SAT), liaisons vers les gares, autres GR/GRP, etc.

## <span id="page-5-1"></span>Les déviations

Les déviations sont les différences entre un itinéraire émanant de SGR ― dit « tracé officiel » ― et l'itinéraire correspondant issu de OpenStreetMap.

Ces déviations peuvent être observées par divers moyens :

- 1. L'outil de monitoring du site en ligne <https://experimental.knooppuntnet.nl/en/monitor/groups/SGR> lequel est très efficace : repérage des déviations, appréciation de la longueur des écarts, tri des déviations par longueur
- 2. Importation des fichiers GPX des deux itinéraires à comparer dans une carte uMap, par ex. <http://u.osmfr.org/m/694067/>. En parcourant les itinéraires, on peut repérer et signaler les déviations.
- 3. Importation des deux fichiers GPX dans un éditeur OSM, par exemple JOSM. On peut alors faire les corrections directement.
- 4. Charger les fichiers GPX des relations OSM dans le QGIS Cloud de SGR.

Les techniques peuvent être combinées. C'est au choix du contributeur en fonction de ses capacités à dominer un outil ou un autre.

### <span id="page-5-0"></span>Nature des déviations et action à prendre

Les données de référence proviennent de SGR. Elles sont maintenues sur un fond CartoWeb de l'IGN disponible à l'adresse [https://qgiscloud.com/grsentiers/Reseau\\_GR\\_wallon/](https://qgiscloud.com/grsentiers/Reseau_GR_wallon/)

Les déviations observées peuvent être de différentes natures. C'est la nature de ces déviations qui dictera l'action à prendre.

#### <span id="page-6-4"></span>La relation OSM est incomplète

Compléter la relation OSM sur la base de l'itinéraire SGR. Au delà des frontières, rester prudent et signaler à SGR.

#### <span id="page-6-3"></span>La relation OSM va au delà de l'itinéraire SGR

Ce cas se produit généralement au delà des limites régionales ou nationales. Ne pas toucher à la relation. L'itinéraire peut se poursuivre et être géré par un autre opérateur (Grote Routepaden, FFCO, etc.). Il s'agit souvent de relation comprises dans une super-relation.

#### <span id="page-6-2"></span>Les itinéraires SGR et OSM ne suivent pas la même voirie

En dehors du territoire des SGR, c'est-à-dire en Flandre, en France, au Grand-Duché de Luxembourg ou en Allemagne, ne rien changer.

Si les itinéraires traversent un rond-point ou une place publique de manière différente (par ex. si l'un prend les trottoirs de gauche et l'autre les trottoirs de droite), laisser tel quel.

Dans la plupart des autres cas, corriger l'itinéraire OSM.

#### <span id="page-6-1"></span>Les itinéraires SGR et OSM sont séparés de plusieurs mètres

Chercher la route correcte (PICC, hillshade, cadastre, etc.).

Si sans conséquence sur le suivi de l'itinéraire, laisser inchangé.

Les écarts de 10 à 40 mètres sont ignorés s'ils proviennent d'une différence entre CartoWeb et OSM . Les écarts plus importants sont corrigés.

#### <span id="page-6-0"></span>L'itinéraire SGR ne suit pas une voirie sur OSM

Rechercher les routes possibles (topo-guide, PICC, IGN, hillshade, cadastre, etc.).

Au besoin, corriger l'alignement de la route OSM ou signaler à SGR.

#### L'itinéraire SGR est temporaire

Les SGR modifie parfois les itinéraires pour éviter les obstacles temporaires.

La modification peut avoir été mentionnée sous différents formats : par une mention sur le site internet, par une modification de la cartographie sur QGIS Cloud, dans un topo-guide, par un balisage sur le terrain.

Si le retour à la situation initiale est susceptible de se produire dans un court laps de temps (environ six mois), ne pas modifier l'itinéraire OSM.

Toutefois si la déviation est balisée, il serait judicieux de modifier le relation en concertation avec SGR.

#### Les liaisons

Parfois dénommées connexions, les liaisons sont des itinéraires reliant deux GR ou un GR et un GRP ou un GR ou GRP à une gare.

Les liaisons significatives peuvent être insérées dans OSM. Une liaison de 700 mètres vers une gare ne doit pas nécessairement être insérée. Quoiqu'il en soit, elles feront l'objet d'une relation distincte.

Souvent, les liaisons sont « partagées » par plusieurs GR. Chez SGR, elles apparaissent dans des GPX différents. Dans ce cas, une seule relation sur OSM est préférable ; les attributs de cette relation mentionneront tous les GR concernés.

#### Les variantes

Les variantes sont à insérer dans OSM. Elles feront l'objet d'une relation distincte.

### <span id="page-7-2"></span>Techniques de correction

#### <span id="page-7-1"></span>Édition

La technique décrite ci-après utilise l'éditeur JOSM. Il en sera de même avec d'autres éditeurs.

- 1. Ouvrir l'éditeur et la carte dans la région préalablement repérée.
- 2. Avec « Coloriage » et « OSMC Hiking », n'afficher que les sentiers balisés présents dans OSM.
- 3. Avec « Filtre caché », cacher les données en ne gardant que les highways.
- 4. Avec « Fichier » et « Ouvrir », charger les deux fichiers GPX.
- 5. Avec « Personnaliser la couleur » leur attribuer deux couleurs différentes.
- 6. Avec « Personnaliser le dessin des traces », régler l'épaisseur de dessin des lignes pour les rendre plus visibles.
- 7. Ouvrir le panneau « Relations ».
- 8. Repérer la relation relative à l'itinéraire concerné.
- 9. Vérifier son état actuel : est-elle bien d'un seul tenant ou manque-t-il des segments (par ex. un pont). Si nécessaire ajouter les segments manquants.
- 10. Observer le GPX à jour : si des highways débordent de l'itinéraire à retenir, les diviser selon besoin.
- 11. Sélectionner les segments à écarter de la relation et les supprimer de celle-ci.
- 12. Sélectionner les segments concernés pour le nouveau tracé et les ajouter à la relation.
- 13. Sélectionner la relation corrigée et vérifier sa trace et sa continuité.
- 14. Sauvegarder en mentionnant les corrections effectuées.

#### <span id="page-7-0"></span>Vérification

À l'issue des corrections, faire une vérification avec :

- « Résultat de validation » dans JOSM ou
- OSM Relation Analyzer ([1](#page-7-3)) ou

<span id="page-7-3"></span><sup>1</sup> <https://ra.osmsurround.org/>

•  $OSM$  Route Manager  $(2)$  $(2)$  $(2)$ .

La validation dans JOSM va naturellement générer une liste d'erreurs et d'avertissements importante. Il y a lieu de s'en tenir aux erreurs relatives aux relations.

#### <span id="page-8-2"></span>Confirmation

Une fois que l'entièreté de l'itinéraire est validée, il y a lieu de mettre à jour le fichier partagé (<sup>[3](#page-8-4)</sup>) entre SGR et OSM.

### <span id="page-8-0"></span>Rôle

La plupart du temps, les éléments de la relation seront ajoutés avec un « role » (= rôle) vide. Si aucun rôle n'est défini, le rôle « main » (= principal) est supposé.

Les rôles approuvés sont les suivants :

- « main » :principal
- « alternative » : variante
- « approach » : approche
- « excursion » : excursion
- « connection » : connexion

Nous préférons, pour la facilité de la maintenance, nous en tenir à un seul itinéraire par relation. Au besoin, un groupement dans une super-relation peut toujours être réalisé.

### <span id="page-8-1"></span>Super-relation

Une super-relation regroupe plusieurs relations. Par exemple, la relation 4580796 est la super-relation qui regroupe les relations suivantes :

- GR 5 Netherlands (9176775)
- GR 5 Belgium, Flanders (3121667)
- GR 5 Belgium, Wallonia (3121668)
- GR 5 Luxembourg (2790499)
- GR 5 Lorraine (2029679)
- GR 5 Vosges (1956165)
- GR 5 Jura (6095322)
- GR 5 Alpes Côte d'Azur (2704286)

Ainsi, le GR 129 fait également l'objet d'une super-relation.

<span id="page-8-3"></span><sup>2</sup> <https://osmrm.openstreetmap.de/>

<span id="page-8-4"></span><sup>3</sup> [https://docs.google.com/spreadsheets/d/1ua-mFPct-3k-QekWDqLF7v1vZj4lYtiUDm\\_w\\_sdxx8A/](https://docs.google.com/spreadsheets/d/1ua-mFPct-3k-QekWDqLF7v1vZj4lYtiUDm_w_sdxx8A/edit#gid=1408679360) [edit#gid=1408679360](https://docs.google.com/spreadsheets/d/1ua-mFPct-3k-QekWDqLF7v1vZj4lYtiUDm_w_sdxx8A/edit#gid=1408679360)

Dans le cadre de la maintenance des relations reproduisant les itinéraires de SGR, il est recommandé de ne pas modifier ce type de relation.

### <span id="page-9-3"></span>Surface des sentiers

Ce sujet est indépendant de la maintenance des relations dans OSM.

Mais c'est l'occasion de signaler qu'il est utile pour SGR de disposer d'une indication sur la nature de la surface des chemins de randonnée. Lorsqu'il est connu, cet attribut doit être ajouté aux segments de voirie.

### <span id="page-9-2"></span>La maintenance du wiki

La page WikiProject Belgium/Long Distance Walking Routes ([4](#page-9-4) ) présente la liste des GR de Belgique.

La maintenance de cette liste, qui est une vitrine des itinéraires du pays, doit être assurée avec la même rigueur que pour les données cartographiques.

Comme il s'agit d'une table, son édition demande un peu d'attention. Le wiki fournit une page d'aide ([5](#page-9-5) ). Elle se fait en anglais.

Pour chaque GR ou GRP, il y a lieu de reporter :

- le signe,
- le nom de l'itinéraire,
- l'avancement et
- la référence de la relation.

Une note éventuelle peut être insérée. Ne pas insérer les notes de travail et autres commentaires.

### <span id="page-9-1"></span>Style

Dans l'édition de toutes les données, respecter les informations originales, tant pour les textes que pour le style.

- « GR 129 » Avec une espace entre « GR » et « 129 ».
- « GR 129 Sud La Belgique en diagonale ! Dinant Arlon » Respecter les espaces et l'absence de tirets. Remplacer les capitales par des bas de casse (minuscules).
- <span id="page-9-0"></span>• Pour les variantes et liaisons, se référer à l'onglet GPX et reproduire les libellés :
	- « Variante crue entre Daverdisse et Lesse »
	- « Liaison gare d'Arlon »
	- « Liaison gare de Florenville »

<span id="page-9-4"></span><sup>4</sup>[https://wiki.openstreetmap.org/wiki/WikiProject\\_Belgium/Walking\\_Routes](https://wiki.openstreetmap.org/wiki/WikiProject_Belgium/Walking_Routes)

<span id="page-9-5"></span><sup>5</sup> <https://www.mediawiki.org/wiki/Help:Tables>

### Le contrôle de la qualité et ses outils

- JOSM Validator Validateur compris dans l'éditeur JOSM qui contrôle et permet de corriger les données non valables.
- Osmose ([http://osmose.openstreetmap.fr/fr/map/\)](http://osmose.openstreetmap.fr/fr/map/)
- Map Compare, de Geofabrik Tools ([https://tools.geofabrik.de/mc\)](https://tools.geofabrik.de/mc)
- OSM Inspector, de Geofabrik Tools [\(https://tools.geofabrik.de/osmi/](https://tools.geofabrik.de/osmi/))
- Possibilité de « revert » (= change rollback = annulation des modifications)

#### <span id="page-10-0"></span>Les ressources de base

- Le wiki de OSM : [https://wiki.openstreetmap.org/wiki/FR:Page\\_principale](https://wiki.openstreetmap.org/wiki/FR:Page_principale)
- Les listes de diffusion OSM, pour la Belgique : [https://lists.openstreetmap.org/pipermail/talk](https://lists.openstreetmap.org/pipermail/talk-be/)[be/](https://lists.openstreetmap.org/pipermail/talk-be/)
- Le guide débutant OSM : [https://wiki.openstreetmap.org/wiki/FR:Guide\\_du\\_d%C3%A9butant](https://wiki.openstreetmap.org/wiki/FR:Guide_du_d%C3%A9butant)
- Apprendre OpenStreetMap étape par étape :<https://learnosm.org/fr/beginner/>
- Le wiki JOSM :<https://wiki.openstreetmap.org/wiki/FR:JOSM>
- Les bonnes pratiques d'édition : [https://wiki.openstreetmap.org/wiki/FR:Bonnes\\_pratiques](https://wiki.openstreetmap.org/wiki/FR:Bonnes_pratiques)
- Une comparaison des divers rendus : [https://wiki.openstreetmap.org/wiki/Compare\\_Hiking\\_Maps](https://wiki.openstreetmap.org/wiki/Compare_Hiking_Maps)
- L'article « Sentier de randonnée » sur Wikpédia : [https://fr.wikipedia.org/wiki/Sentier\\_de\\_randonn%C3%A9e](https://fr.wikipedia.org/wiki/Sentier_de_randonn%C3%A9e)
- •[L](http://balisage.tourismewallonie.be/assets/guide/gdb2014.pdf)e guide du balisage de la région walonne : [https://organismes.tourismewallonie.be/download/](https://organismes.tourismewallonie.be/download/guide-du-balisage/) [guide-du-balisage/](https://organismes.tourismewallonie.be/download/guide-du-balisage/)
- Le wiki des itinéraires longs de Belgique : [https://wiki.openstreetmap.org/wiki/WikiProject\\_Belgium/Long\\_Distance\\_Walking\\_Routes](https://wiki.openstreetmap.org/wiki/WikiProject_Belgium/Long_Distance_Walking_Routes)
- La liste des itinéraires ayant été autorisés par le Commissariat général au Tourisme au 1er janvier 2019 : [http://balisage.tourismewallonie.be/assets/files/divers/inventaire-itineraires-reconnus](http://balisage.tourismewallonie.be/assets/files/divers/inventaire-itineraires-reconnus-janvier-2019.pdf)[janvier-2019.pdf](http://balisage.tourismewallonie.be/assets/files/divers/inventaire-itineraires-reconnus-janvier-2019.pdf)

### <span id="page-11-0"></span>Annexe 1 - Attributs d'une relation

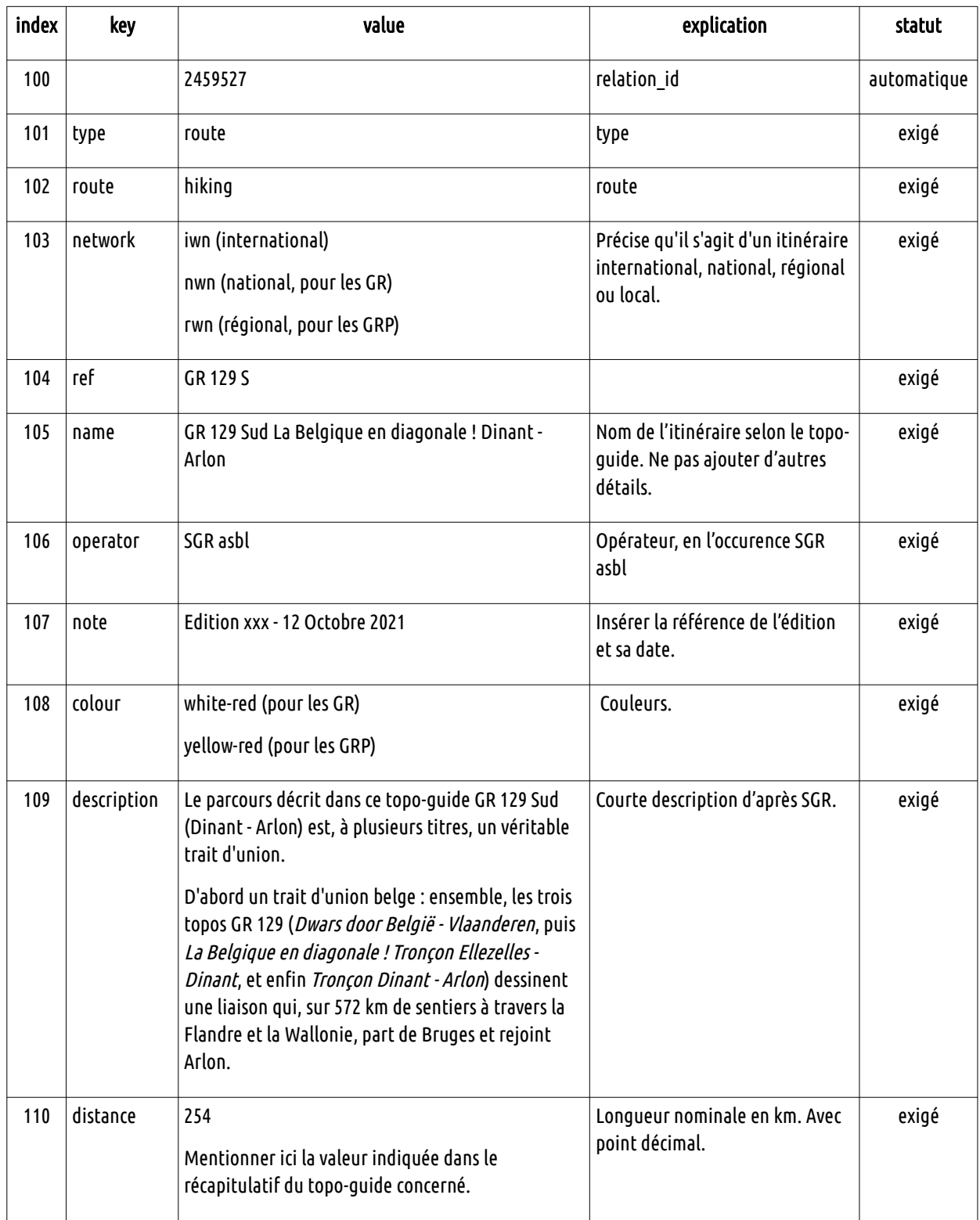

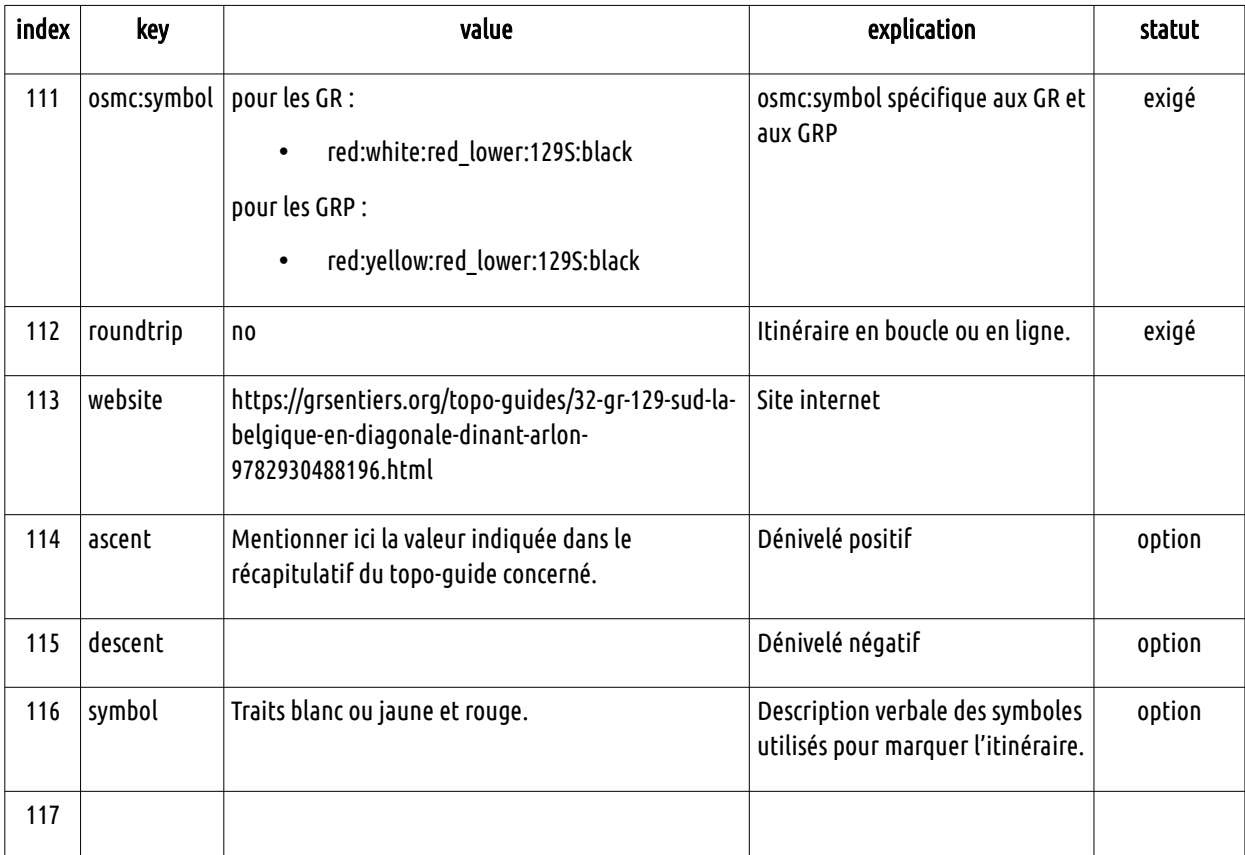

### <span id="page-13-0"></span>Annexe 2 - Liste des itinéraires balisés dans le wiki

Modèle à suivre

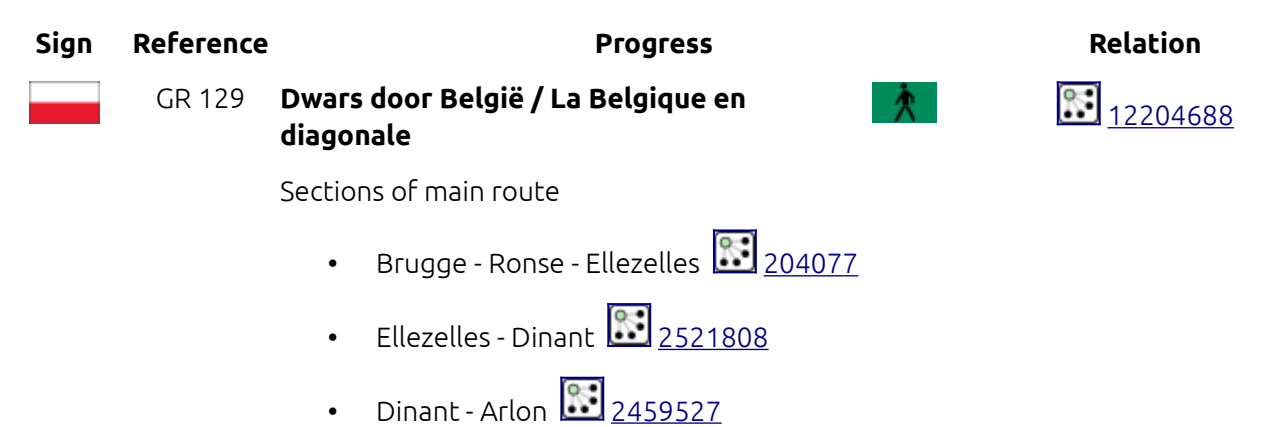

<span id="page-14-0"></span>Notes personnelles